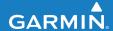

# FORERUNNER® 110

**GPS-ENABLED SPORT WATCH** 

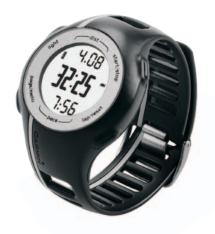

Download from Www.Somanuals.com. All Manuals Search And Download.

#### © 2010 Garmin Ltd. or its subsidiaries

Garmin International, Inc. Garmin (Europe) Ltd. 1200 East 151st Street, Liberty House,

Olathe, Kansas 66062, Hounsdown Business Park, USA Southampton, Hampshire, SO40 9LR UK

Tel. (913) 397.8200 or (800) 800.1020 Tel. +44 (0) 870.8501241 (outside the UK) Tel. 886/2.2642.9199
Fax (913) 397.8282 Fax +44 (0) 870.8501251 Fax 886/2.2642.9099

All rights reserved. Except as expressly provided herein, no part of this manual may be reproduced, copied, transmitted, disseminated, downloaded or stored in any storage medium, for any purpose without the express prior written consent of Garmin. Garmin hereby grants permission to download a single copy of this manual onto a hard drive or other electronic storage medium to be viewed and to print one copy of this manual or of any revision hereto, provided that such electronic or printed copy of this manual must contain the complete text of this copyright notice and provided further that any unauthorized commercial distribution of this manual or any revision hereto is strictly prohibited.

Information in this document is subject to change without notice. Garmin reserves the right to change or improve its products and to make changes in the content without obligation to notify any person or organization of such changes or improvements. Visit the Garmin Web site (www.garmin.com) for current updates and supplemental information concerning

the use and operation of this and other Garmin products.

Taiwan

Garmin Corporation No. 68, Jangshu 2nd Road,

Sijhih, Taipei County,

Garmin®, the Garmin logo, Garmin Training
Center®, Forerunner®, and Auto Lap® are trademarks
of Garmin Ltd. or its subsidiaries, registered in the
USA and other countries. Garmin Connect™, ANT™,
and ANT+™ are trademarks of Garmin Ltd. or its
subsidiaries. These trademarks may not be used
without the express permission of Garmin.

Windows\* is a registered trademark of Microsoft Corporation in the United States and/or other countries. Mac\* is a registered trademark of Apple Computer, Inc. Firstbeat and Analyzed by Firstbeat are registered or unregistered trademarks of Firstbeat Technologies Ltd. Other trademarks and trade names are those of their respective owners.

## **Getting Started**

### **⚠** WARNING

Always consult your physician before you begin or modify any exercise program. See the *Important Safety* and *Product Information* guide in the product box for product warnings and other important information.

When using your Forerunner® the first time, complete the following tasks:

- 1. Charge the Forerunner (page 3).
- 2. Configure the Forerunner (page 4).
- 3. Locate satellites (page 5).
- 4. Put on the optional heart rate monitor (page 6).
- 5. Go for a run (page 6).
- 6. Save your run (page 7).

# Charging the Forerunner

#### **NOTICE**

To prevent corrosion, thoroughly dry the contacts and the surrounding area before charging or connecting to a computer.

The Forerunner will not charge when the battery is outside the temperature range of 41°F to 104°F (5°C to 40°C).

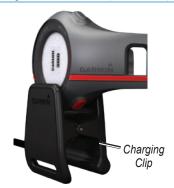

- 1. Plug the USB end of the cable into the AC adapter.
- Plug the AC adapter into a standard wall outlet.
- 3. Align all four contacts on the back of the Forerunner with the four posts on the charging clip.

When you connect the Forerunner to a power source, the Forerunner turns on, and the charging screen appears.

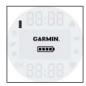

4. Charge the Forerunner completely. When the Forerunner is fully charged, the animated battery on the screen is solid (\*\*\*).

# Configuring the Forerunner

The first time you use the Forerunner, you are prompted to choose your system settings.

- Press ▲ and ▼ to view choices and change the default selection.
- Press OK to make a selection.

### **Buttons**

Each button has multiple functions.

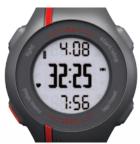

| light          | Press <b>light</b> to turn on the backlight. Press and hold to turn the device on and off.                                                 |
|----------------|----------------------------------------------------------------------------------------------------|
| start/<br>stop | Press <b>start/stop</b> to start and stop the timer.                                                                                       |
| <b>▲</b> ▼*    | Press  and  to scroll through menus and settings.                                                                                          |
| lap/<br>reset  | Press to mark a new lap. Press and hold to save your run and reset the timer.                                                              |
| page/<br>menu  | Press page to switch<br>between the time of day,<br>timer, and heart rate<br>(optional) pages.<br>Press and hold menu to open<br>the menu. |
| OK *           | Press <b>OK</b> to select menu options and acknowledge messages.                                                                           |

\* $\mathbf{OK}$ ,  $\spadesuit$ , and  $\blacktriangledown$  appear with a menu or a message.

#### **Icons**

|   | Battery charge level. For battery life information, see page 13. |
|---|------------------------------------------------------------------|
| Н | GPS is on and receiving signals.                                 |
| • | Heart rate monitor is active.                                    |
| 4 | Alarm is on.                                                     |

# **Locating Satellite Signals**

It may take 30 to 60 seconds to locate satellite signals.

- 1. If necessary, press **page** to view the locating satellites page.
- 2. Go outdoors to an open area.
- 3. Wait while the Forerunner searches for satellites.

Do not begin your activity until the locating satellites page disappears. The time of day is set automatically.

# Putting on the Heart Rate Monitor

**NOTE**: If you do not have a heart rate monitor, you can skip this section.

Wear the heart rate monitor directly on your skin, just below your breastplate. It should be snug enough to stay in place during your run.

1. Push one tab on the strap through the slot in the heart rate monitor.

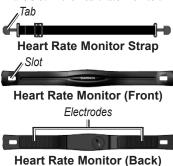

2. Press the tab down.

- Wet both electrodes on the back of the heart rate monitor to create a strong connection between your chest and the transmitter.
- Wrap the strap around your chest and attach it to the other side of the heart rate monitor.

The Garmin logo should be right-side up.

After you put on the heart rate monitor, it is on standby and ready to send data. When the heart rate monitor is paired, a message appears, and appears on the screen. For troubleshooting tips, see page 14.

# Going for a Run

- 1. From the timer page, press **start** to start the timer.
  - History is only recorded while the timer is running.

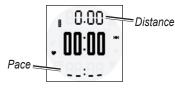

2. After completing your run, press **stop**.

# Saving Your Run

Press and hold **reset** to save your run and reset the timer.

# **Run History**

The Forerunner can save approximately 180 hours of run history with typical use. When the Forerunner memory is full, your oldest data is overwritten. Upload your run history (page 9) to Garmin Connect™ or Garmin Training Center® periodically to keep track of all of your run history.

## Viewing a Run

The run history displays the date, time of day, distance, run time, calories, and average pace or speed. The run history can also include average heart rate data if you are using the optional heart rate monitor

- Press and hold menu.
- 2. Select History.
- 3. Use ♠ and ♥ to scroll through your saved runs.
- 4. Press OK.

## **Deleting a Run**

- Press and hold menu.
- 2. Select History.
- 3. Use  $\triangle$  and  $\nabla$  to select a run.
- 4. Press and hold ♠ and ▼ simultaneously.
- Press OK.

# Settings

### Setting the Alarm

- 1. Press and hold menu.
- Select Alarm > Set.
- 3. Use ♠ and ▼ to enter the alarm time.
- 4. Press OK.

## **Using Auto Lap**

You can use Auto Lap® to automatically mark the lap at a specific distance

- 1 Press and hold menu
- 2. Select Auto Lap.
- 3. Use ♠ and ♥ to enter the distance
- 4. Press OK.

### **Setting Your User Profile**

The Forerunner uses information that you enter about yourself to calculate accurate run data. You can modify the following user profile information:

gender, age, height, weight, and activity class.

- 1. Press and hold menu.
- 2 Select User Profile
- 3. Use ♠ and ♥ to enter your profile information

You can use the chart on page 11 to determine your activity class.

4. Press **OK**.

### **About Calories**

Calorie expenditure and heart rate analysis technology is provided and supported by Firstbeat Technologies Ltd. For more information, go to www.firstbeattechnologies.com.

# Modifying Your System Settings

You can modify the time of day, time format, tones, language, units, and pace or speed format.

1. Press and hold menu.

- 2. Select Setup.
- 3. Use ♠ and ♥ to modify the settings.
- 4. Press OK.

### **Setting the Time Manually**

By default, the watch time is set automatically when the Forerunner locates satellites

- 1. Press and hold menu.
- 2. Select Setup > Time > Manual.
- 3. Use  $\triangle$  and  $\nabla$  to set the time.
- 4. Press OK.

# Using Free Software

Garmin provides two software options for storing and analyzing your run history:

 Garmin Connect is Web-based software. You can use Garmin Connect on any computer with Internet access.

- Garmin Training Center is computer software that does not require the Internet after installation. It operates directly on your computer, not on the Internet.
- 1. Go to www.garmin.com/intosports.
- 2. Follow the on-screen instructions to install the software.

# Transferring History to Your Computer

- 1. Connect the USB cable to a USB port on your computer.
- Align all four contacts on the back of the Forerunner with the four posts on the charging clip (page 3).
- Open Garmin Connect (http://garminconnect.com), or open Garmin Training Center.
- 4. Follow the instructions included with the software.

# **Data Management**

The Forerunner is a USB mass storage device. If you do not want to manage your Forerunner files this way, you can skip this section.

NOTE: The Forerunner is not compatible with Windows® 95, 98, Me, or NT. It is also not compatible with Mac® OS 10.3 and earlier

### **Deleting History Files**

### NOTICE

Your Forerunner memory contains important system files and folders that should not be deleted.

1. Connect the Forerunner to your computer using the USB cable (page 9).

Your Forerunner appears as a removable drive in My Computer on Windows computers and as a mounted volume on Mac computers.

- 2. Open the "Garmin" drive or volume.
- 3. Open the "Activities" folder or volume.
- 4. Highlight the files.
- Press the **Delete** key on your keyboard.

## Disconnecting the USB Cable

- 1. Complete an action:
  - For Windows computers, click the eject icon in your system tray.
  - For Mac computers, drag the volume icon to the Trash
- 2. Disconnect the Forerunner from your computer.

# **Activity Classes**

|    | How active are you?           | How often do you exercise? | How long do you exercise? |
|----|-------------------------------|----------------------------|---------------------------|
| 0  | No exercise                   | -                          | -                         |
| 1  | Occasional, light exercise    | Once every two weeks       | Less than 15 minutes      |
| 2  |                               |                            | 15 to 30 minutes          |
| 3  |                               | Once a week                | Approximately 30 minutes  |
| 4  | Regular exercise and training | 2 to 3 times per week      | Approximately 45 minutes  |
| 5  |                               | training                   | 45 minutes to 1 hour      |
| 6  |                               |                            | 1 to 3 hours              |
| 7  |                               | 3 to 5 times per week      | 3 to 7 hours              |
| 8  | Daily training                | Almost daily               | 7 to 11 hours             |
| 9  | 1                             | Daily                      | 11 to 15 hours            |
| 10 |                               |                            | More than 15 hours        |

The activity class information is provided by Firstbeat Technologies Ltd., portions of which are based on Jackson et al. "Prediction of Functional Aerobic Capacity Without Exercise Testing," *Medicine and Science in Sports and Exercise* 22 (1990): 863–870.

# **Specifications**

### NOTICE

The Forerunner is waterproof to IEC Standard 60529 IPX7. It can withstand immersion in 1 meter of water for 30 minutes. Prolonged submersion can cause damage to the unit. After submersion, be certain to wipe dry and air dry the unit before using or charging.

**NOTE**: The Forerunner is not intended to be used while swimming.

| Forerunner Specifications |                                                                                                    |  |
|---------------------------|----------------------------------------------------------------------------------------------------|--|
| Battery type              | 200 mAh rechargeable,<br>lithium-ion, coin-cell<br>battery                                                          |  |
| Battery life              | See page 13.                                                                                                    |  |
| Compatible accessories    | ANT+ wireless<br>technology on this<br>Forerunner works only<br>with a heart rate monitor,<br>no other accessories. |  |

| Heart Rate Monitor Specifications |                                                                                                    |  |
|-----------------------------------|----------------------------------------------------------------------------------------------------|--|
| Water resistance                  | 32.9 ft. (10 m)                                                                                                    |  |
| Battery                           | User-replaceable<br>CR2032 (3 volts)<br>Perchlorate Material<br>– special handling may<br>apply.<br>See www.dtsc<br>.ca.gov/hazardouswaste<br>/perchlorate. |  |
| Battery life                      | Approximately 3 years (1 hour per day)                                                                                                    |  |

## **About the Battery**

### **⚠ WARNING**

This product contains a lithium-ion battery. See the *Important Safety and Product Information* guide in the product box for product warnings and other important information.

## **Forerunner Battery Life**

| Battery<br>Life* | Forerunner Use                                                                                                 |  |
|------------------|----------------------------------------------------------------------------------------------------|--|
| 1 week           | You are training for 45 minutes per day with GPS. The Forerunner is in power save mode for the remaining time. |  |
| Up to 3<br>weeks | You are using the Forerunner in power save mode the entire time.                                               |  |
| Up to 8 hours    | You are training with GPS the entire time.                                                                     |  |

\*The actual battery life of a fully charged battery depends on how much time you use GPS, the backlight, and power save mode. Exposure to extremely cold temperatures will also reduce battery life.

#### **Power Save**

After a period of inactivity, the Forerunner prompts you to go into power save mode. The Forerunner displays the time and date, but does not connect with your heart rate monitor or use GPS. Press **page** to exit power save mode.

# Troubleshooting

### Resetting the Forerunner

If your Forerunner screen or buttons stop responding, you can reset the device.

- Press and hold **light** until the screen goes blank.
- 2. Press and hold **light** until the screen turns on.

**NOTE**: This does not erase any of your data or settings.

### Pairing Your Heart Rate Monitor

If your Forerunner does not show heart rate data, you may need to pair the heart rate monitor.

 Bring the Forerunner within range (3 m) of the heart rate monitor.
 Stay 10 m away from other ANT sensors while pairing.

- If **o** is off, press and hold menu, and select **HR Monitor** > **On**.
- If is flashing, from the timer page, press page to view the heart rate page.

The Forerunner searches for your heart rate signal for 30 seconds.

 If the problem persists, replace the heart rate monitor battery.

## Replacing the Heart Rate Monitor Battery

The heart rate monitor contains a user-replaceable CR2032 battery.

**NOTE**: Contact your local waste disposal department to properly dispose of batteries.

 Locate the circular battery cover on the back of the heart rate monitor.

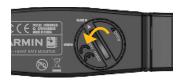

- Use a coin to twist the cover counter-clockwise so the arrow on the cover points to OPEN.
- 3. Remove the cover and battery.
- 4. Wait 30 seconds.
- 5. Insert the new battery with the positive side facing up.
  - **NOTE**: Do not damage or lose the O-ring gasket on the cover.
- 6. Use a coin to twist the cover clockwise so the arrow on the cover points to **CLOSE**.

## **Updating the Software**

- 1. Select an option:
  - Use WebUpdater. Go to www.garmin.com/products /webupdater.
  - Use Garmin Connect. Go to http://garminconnect.com.
- 2. Follow the on-screen instructions.

# **Registering Your Device**

Help us better support you by completing our online registration today.

- Go to http://my.garmin.com.
- Keep the original sales receipt, or a photocopy, in a safe place.

# Contacting Garmin Product Support

You can contact Garmin Product Support if you have any questions about this product.

- In the USA, go to www.garmin .com/support, or contact Garmin USA by phone at (913) 397.8200 or (800) 800.1020.
- In the UK, contact Garmin (Europe) Ltd. by phone at 0808 2380000.
- In Europe, go to www.garmin.com /support and click Contact
   Support for in-country support information, or contact Garmin (Europe) Ltd. by phone at +44 (0) 870.8501241.

# **Getting More Information**

You can find more information about this product on the Garmin Web site.

- Go to www.garmin.com/intosports.
- Go to www.garmin.com /learningcenter.

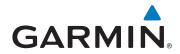

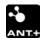

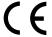

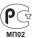

December 2010

Part Number 190-01154-00 Rev. D

Printed in Taiwan

Free Manuals Download Website

http://myh66.com

http://usermanuals.us

http://www.somanuals.com

http://www.4manuals.cc

http://www.manual-lib.com

http://www.404manual.com

http://www.luxmanual.com

http://aubethermostatmanual.com

Golf course search by state

http://golfingnear.com

Email search by domain

http://emailbydomain.com

Auto manuals search

http://auto.somanuals.com

TV manuals search

http://tv.somanuals.com